# RoeTest - Computer Tube Tester / Tube Measuring System (c) - Helmut Weigl www.roehrentest.de

## **Description of the Main Screen:**

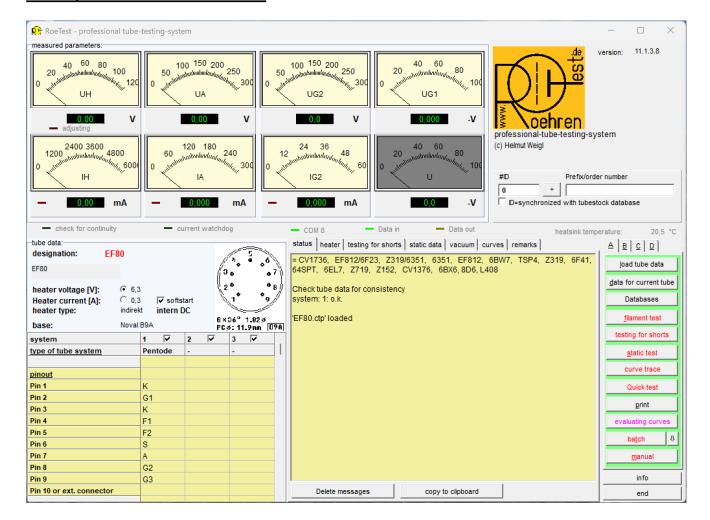

# **Measuring Instruments:**

At the top are the measuring instruments. The needle instruments are mainly used to show the tendency of a measure. The digital instruments below allow an exact reading of the measured value. Not used instruments will be grayed. Depending on the tube type the measuring instruments may be named differently (see database "RoeArt.dbf").

## **Tube Data:**

At the left side there are the tube data as read from the database (button <laden Röhrendaten> <load tube data>). The data in the table may be overwritten temporarily, but will not be stored back to the database. To permanently store data, the data must be directly entered into the tube data database (→ RoeTestDatenbank)!

## **Heater Control:**

## Using the buttons

Heizspannung (V): ● 6,3 Heizstrom (A): ○ 0,3

will select whether either the heater voltage or the heater current shall be regulated by the software. Heater current regulation is used for heater serial connected tubes (for example P-tubes, U-tubes,...). The default setting for the specific tube is stored in the RoeTest tube data database "Röhrendaten".

## **Output Section:**

In the lower middle there are all data output selections. To show a selection activate the associated tab (status, heater, testing for shorts, static data, vacuum, curves, remarks) by clicking on it.

Note: Data are only available if you have recorded data before or loaded stored measure data.

#### **Mode Selection Tabs:**

At the right side of the screen are the mode selection tabs that control the actions of the RoeTest. Many buttons are located on serveral **tabs (A-D)**:

#### **Tab Selection A:**

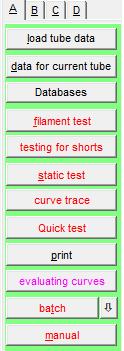

load tube data> Loads tube data from the databases

<data for current tube> Shows input mask for the actual selected
tube (permanent storage of data)

**>Databases>** Starts the RoeTest database (management for tube data, stock, tube type, tube socket and regenerate type)

<Filament test> - Checks heater wire for pass

<testing for shorts> Checks tube for short circuits (tube in cold state, fine shorts up to ca. 100 KOhm will be recognized), Note: The tubes must be really "cold". Perform short circuit test either before heating the tube or some minutes after last heating (Explanation: Even if the heater is disconnected some tubes have the property to pass a small current long after having been heated; an example is the EABC80). Some nano amperes are sufficient to pretend a short circuit to the high impedance short circuit tester

<static test> Automatic measurement of the static tube data. Depending on the tube type different types of measurements are defined. These can be:

Anode-/Screen grid current, transconductance, inverse amplification factor, amplification factor, inner resistance, vacuum test.

## <curve trace>

Fully automated recording of characteristic curves. For details see separate instructions.

<quick test> Quick test; only current measurements are taken. The tubes will be heated with increased heating voltage (sound tubes should endure this test – not recommended for valuable objects)

**rint>** Prints several test protocols, graphics, to a Windows compatible printer and print labels to a ZPL label printer

**<evaluating curves>** Opens a new window. Here multiple characteristic curves can be displayed and compared in one graphic (matching). Further on it is possible to calculate the distortion factor and much more.

**<batch>** Batch processing. Multiple steps can be automatically processed (see separate instructions)

**ranual>** Shows the window for manual mode. In this mode all voltages can be controlled using slides – also usable for tuning eyes.

#### **Tab Selection B**

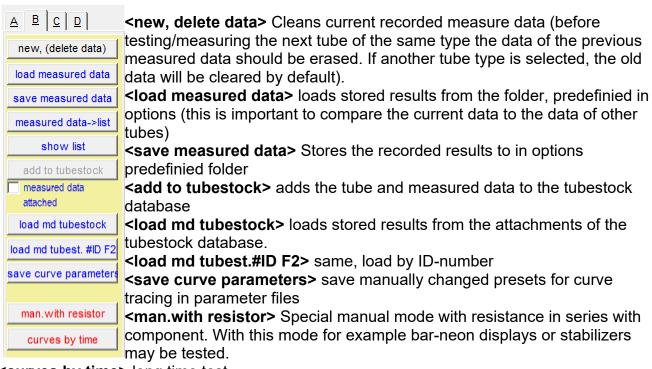

<curves by time> long time test

## **Tab Selection C:**

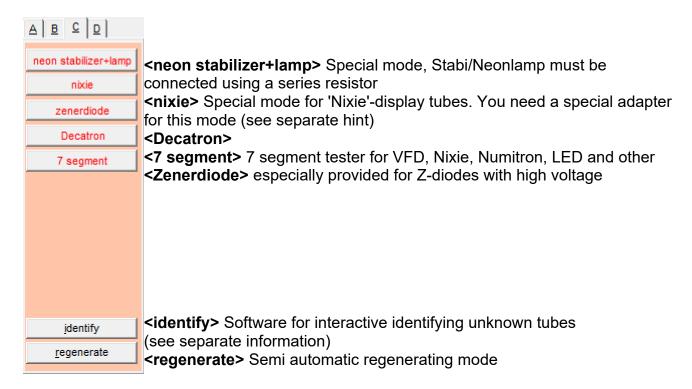

## Tab Selection D:

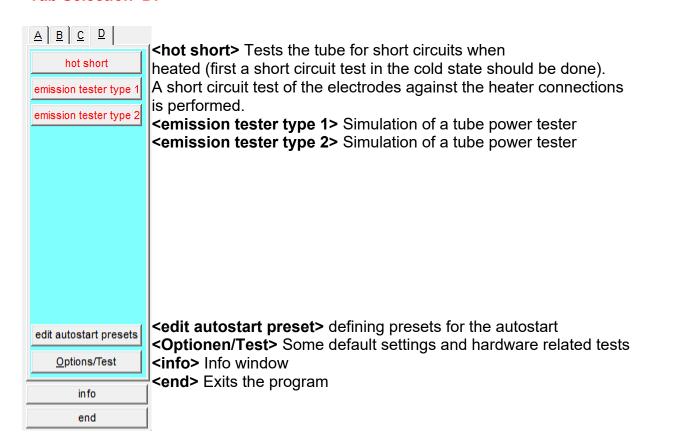

## Special features:

Depending on the tube type only enabled functions are possible. (Example: there is no heater wire test with neon stabilizers... as there is no heater at all). Which functions are possible is defined in the file "Roehrenart.dbf".

With characteristic curves the RoeTest tries to automatically set the ranges for G1 voltage, Anode- or G2-voltage (table at left side of screen). The base for that decision are the static tube data. In some cases manually intervention may be useful. This can either be done by entering other values into the table (left side of screen, not permanently stored) or by changes in the database RoeTest.dbf.